# **Onderwijsproduct Operating Systems 5 (Content Management Systems (LAMP en WordPress))**

# **Algemene informatie onderwijsproduct**

# **Beschijving (docent)**

## **Inhoud**

Deze Authentieke Leeractiviteit (ALA) wordt gegeven in de vorm van een project, getiteld Content Management Systems (LAMP en WordPress). De student doorloopt daarbij de volgende stappen:

- Configuratie Apache back-end
- Installatie MySQL
- Installatie PHP
- Aanmaken Deamon opstart-script
- Installatie WordPress
- Installatie phpMyAdmin
- Installatie Nginx front-end
- Apache performance tuning
- Opleveren van een werkende LAMP server

Tijdens het project werkt de student aan de competenties aanmaken, benoemen, beschrijven, configureren, herkennen, installeren, oplossen, testen.

#### **Uitvoering en begeleiding**

De leereenheid kan worden uitgevoerd gedurende één lesperiode van 10 weken. De student wordt begeleid bij het maken van de opdrachten tijdens de leereenheid. De docent is beschikbaar voor het beantwoorden van vragen en helpt de student verder indien zij er alleen niet uitkomt.

#### **Beoordeling**

Voor het evalueren van de leereenheid worden de producten van de student beoordeeld. De student dient een portfolio samen te stellen met de volgende producten:

- Feed-back
- Toets
- Herkansing

De leereenheid is met succes afgerond als de student gemiddeld minimaal 5,5 van 10 punten behaalt op de gestelde leerdoelen en beschreven competenties.

Bij een eindcijfer van 5,5 of hoger ontvangt de student alle studiepunten. Bij een eindcijfer van minder dan 5,5 worden geen studiepunten toegekend.

# **Beschijving (student)**

# **Inhoud**

Je gaat 10 weken lang werken aan het project Content Management Systems (LAMP en WordPress). Daarbij werk je aan de volgende opdrachten:

- De luisterende interfaces controleren; De back-end configureren; Problemen oplossen;
- Unprivileged user aanmaken; Systeem-databases aanmaken; Problemen oplossen;
- Installeren PHP; Installatie PHP controleren;
- Aanmaken shell-script;
- Broncode neerladen en uitpakken; Database configureren; WordPress configureren; DNS configureren; Apache configureren; Configuratie testen; Problemen oplossen;
- Broncode neerladen en uitpakken; phpMyAdmin configureren; DNS configureren; Apache configureren;
- Wijzigen luisterende interface; Aanmaken website;
- Afmaken opdrachten

## **Uitvoering en begeleiding**

Je werkt zelfstandig aan het project. De resultaten van je werk verzamel je in een portfolio. Tijdens het maken van de opdrachten wordt je begeleid. De docent is beschikbaar voor het beantwoorden van vragen en helpt je verder als je er alleen niet uitkomt.

## **Beoordeling**

Aan het einde van de lesperiode worden de producten in je portfolio beoordeeld. Je hebt de lesperiode met succes afgerond als de beoordeling van je portfolio minimaal een 5,5 is.

Bij een eindcijfer van 5,5 of hoger ontvang je alle studiepunten. Bij een eindcijfer van minder dan 5,5 ontvang je geen studiepunten.

#### **Benodigde faciliteiten (student)**

- INTERNET: [Linux 21 LAMP Apache-back-end-configuratie.pdf](http://www.commandlinerevolution.nl/Huiswerk/Linux_21_LAMP_Apache-back-end-configuratie.pdf)
- INTERNET: [Linux 22 LAMP Installatie-MySQL.pdf](http://www.commandlinerevolution.nl/Huiswerk/Linux_22_LAMP_Installatie-MySQL.pdf)
- INTERNET: [Linux 23 LAMP Installatie-PHP.pdf](http://www.commandlinerevolution.nl/Huiswerk/Linux_23_LAMP_Installatie-PHP.pdf)
- INTERNET: [Linux 24 LAMP Daemon-shell-script.pdf](http://www.commandlinerevolution.nl/Huiswerk/Linux_24_LAMP_Daemon-shell-script.pdf)
- INTERNET: [Linux 25 LAMP Installatie-WordPress.pdf](http://www.commandlinerevolution.nl/Huiswerk/Linux_25_LAMP_Installatie-WordPress.pdf)
- INTERNET: [Linux 26 LAMP Installatie-phpMyAdmin.pdf](http://www.commandlinerevolution.nl/Huiswerk/Linux_26_LAMP_Installatie-phpMyAdmin.pdf)
- INTERNET: [Linux 27 LAMP Nginx-front-end-installatie.pdf](http://www.commandlinerevolution.nl/Huiswerk/Linux_27_LAMP_Nginx-front-end-installatie.pdf)

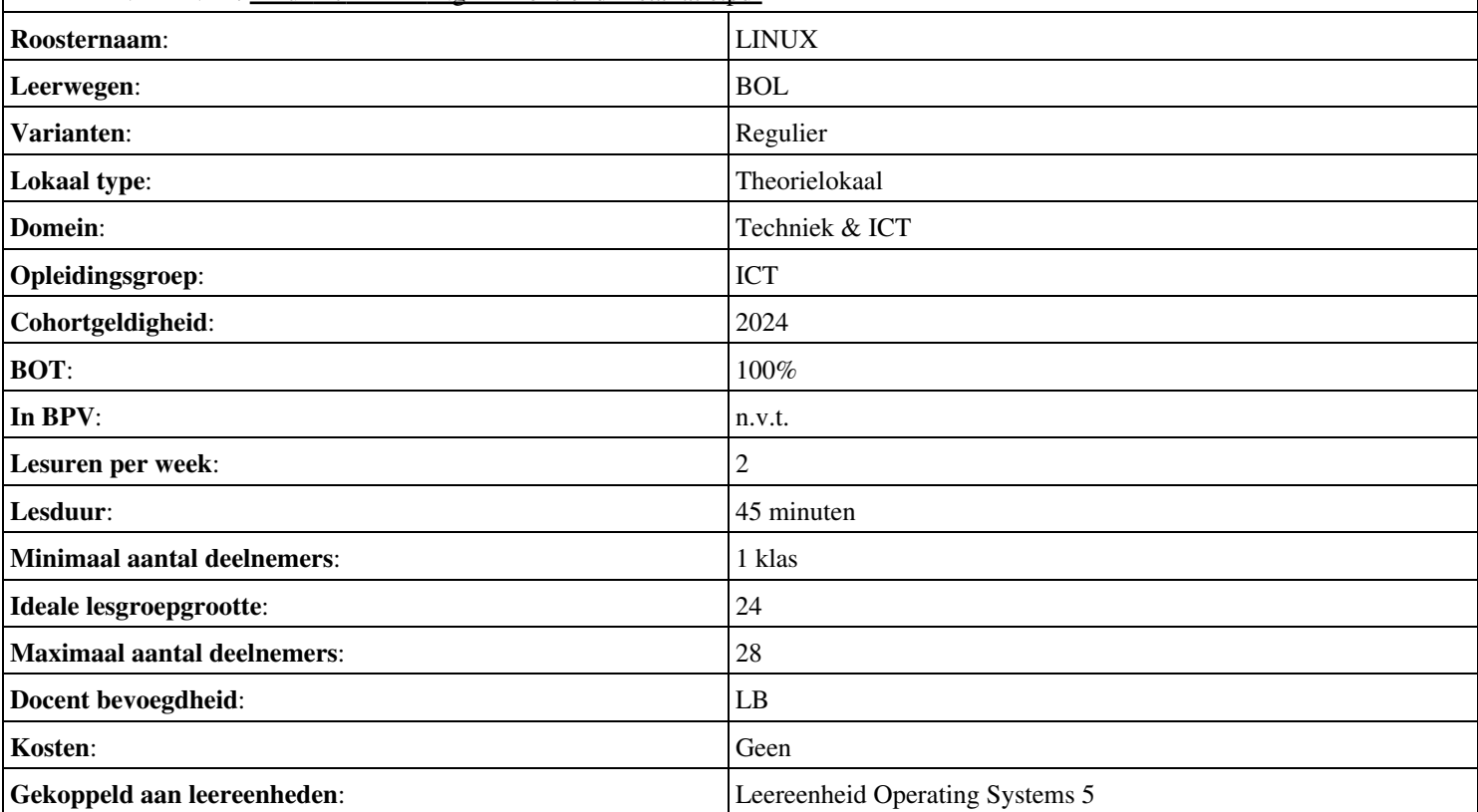